**مركز مديريت آمار و فن آوري اطلاعات دانشگاه** 

**قابل توجه كليه دانشجويان ( نحوه اتصال لپ تاپ هاي شخصي به شبكه اينترنت )**  با توجه به انجام برخي تغييرات در شبكه دانشگاه جهت اتصال به اينترنت مطابق راهنماي ذيل ، تنظيمات Connection VPN خود را تغيير دهيد. لازم به ذكر است تنظيمات قبلي از تاريخ **2 / 10/ 91** بلا استفاده خواهد بود .

- 1 Connection VPN مربوطه را اجرا و بر روي گزينه Properties كليك نماييد (. شكل شماره )1

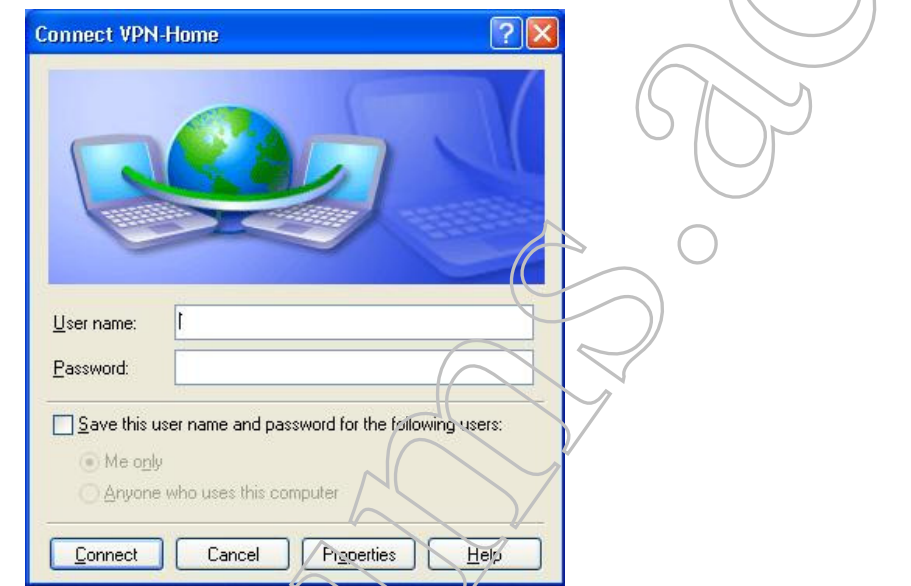

- 2 در پنجره اي كه ظاهر مي شود زير گزينه destination of address IP or name Host عبارت

ir.ac.kaums.stu-vpn را وارد نموده و بر روي گزينه OK كليك نماييد. (شكل شماره )2

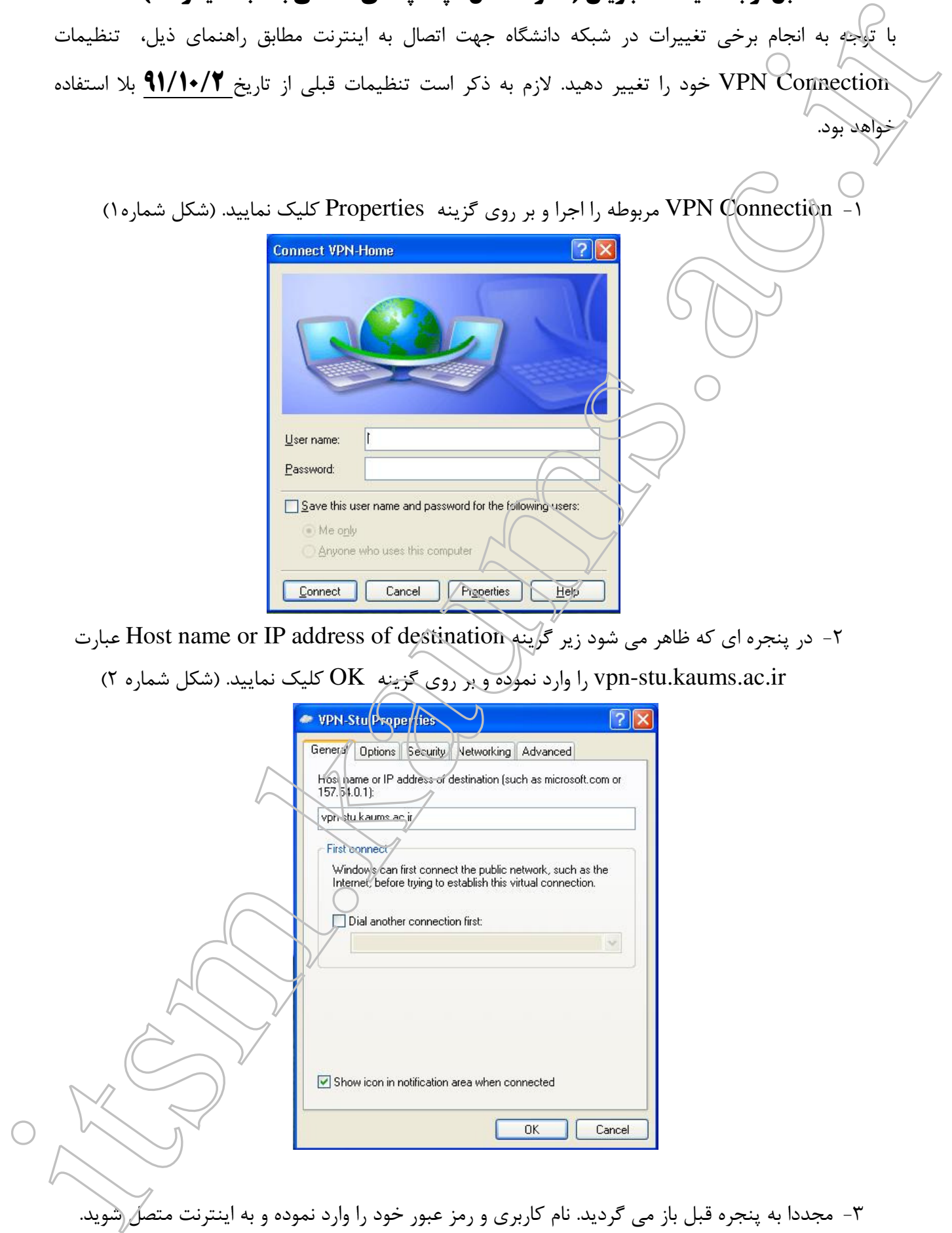